## АВТОНОМНАЯ НЕКОММЕРЧЕСКАЯ ОРГАНИЗАЦИЯ ВЫСШЕГО ОБРАЗОВАНИЯ «СЕВЕРО-КАВКАЗСКИЙ СОЦИАЛЬНЫЙ ИНСТИТУТ»

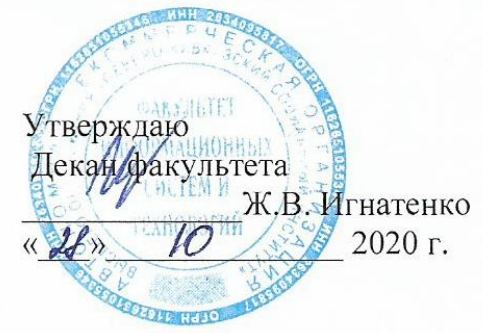

## РАБОЧАЯ ПРОГРАММА ДИСЦИПЛИНЫ

Компьютерная графика

Направление подготовки: 09.03.03 Прикладная информатика

Направленность (профиль) программы: Прикладная информатика в экономике

Квалификация выпускника: бакалавр

Форма обучения: очная, заочная

Год начала подготовки - 2019

Разработана Ст. предодаватель, канд. пед. наук.,  $\mathbb{Z}/n\mathbb{Z}$  Г.А. Бондарева

Рекомендована на заседании кафедры OT  $\langle \mathcal{A} \rangle$ 2020 г.  $\mathcal O$ протокол № 2 Зав. кафедрой А.Ю. Орлова

Одобрена на заседании учебно-методической комиссии факультета OT « of  $10$ 2020 г. протокол № 2 Предофдатель УМК Ж. В. Игнатенко

Ставрополь, 2020 г.

Согласована зав. выи кающей кафедры Ж.В. Игнатенко

## Содержание

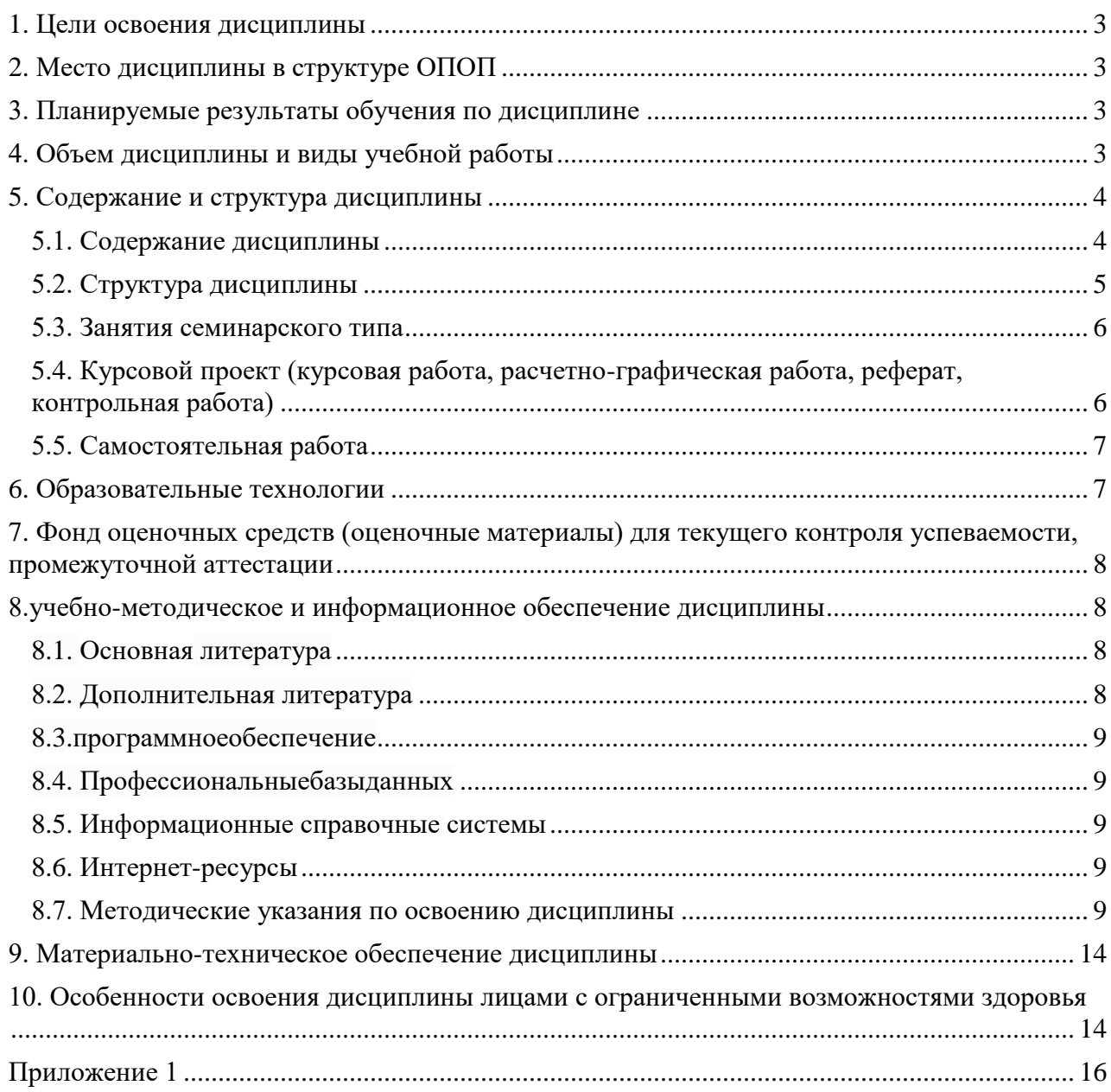

## <span id="page-2-0"></span>1.ЦЕЛИ ОСВОЕНИЯ ДИСЦИПЛИНЫ

Целями освоения учебной дисциплины«Компьютерная графика» являются: ознакомление студента сосновами геометрического и компьютерного моделирования изделий и услуг, практическимиметодами преобразования изображений изделий и услуг в ходе документооборота на предприятии и в информационном сервисе, оформления изображений, с использованием современных технологий обработки графической информации, освоение наиболее известных графических редакторов (процессоров).

## <span id="page-2-1"></span>2. МЕСТО ДИСЦИПЛИНЫ В СТРУКТУРЕ ОПОП

Дисциплина (Б.1.ДВ.4) «Компьютерная графика» входит в часть, формируемую участниками образовательных отношений, - дисциплины по выбору, Блока 1 «Дисциплины (модули)» и находится в логической и содержательно-методической связи с другими дисциплинами.

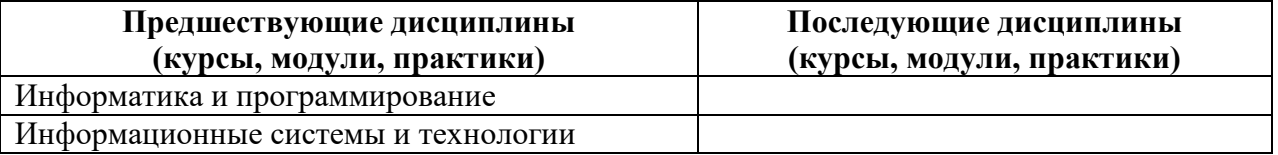

Требования к «входным» знаниям, умениям и навыкам обучающегося, необходимым при освоении данной дисциплины:

Знать:

-варианты представления информации в компьютере дляразличных типов данных; Уметь:

-работать на компьютере, оценивать информационную емкость документа, использоватьнавыки сжатия информации;

-загружать компоненты БД (СУБД) в ИС ППР;

-копировать данные на различные носители;

-авторизовать пользователей баз данных;

-применять современныеметодыи способы реорганизации и восстановления данных; Владеть:

-навыками самостоятельной работы накомпьютере, навыками работы спрограммными средствами обработки информации.

## <span id="page-2-2"></span>3. ПЛАНИРУЕМЫЕ РЕЗУЛЬТАТЫ ОБУЧЕНИЯ ПО ДИСЦИПЛИНЕ

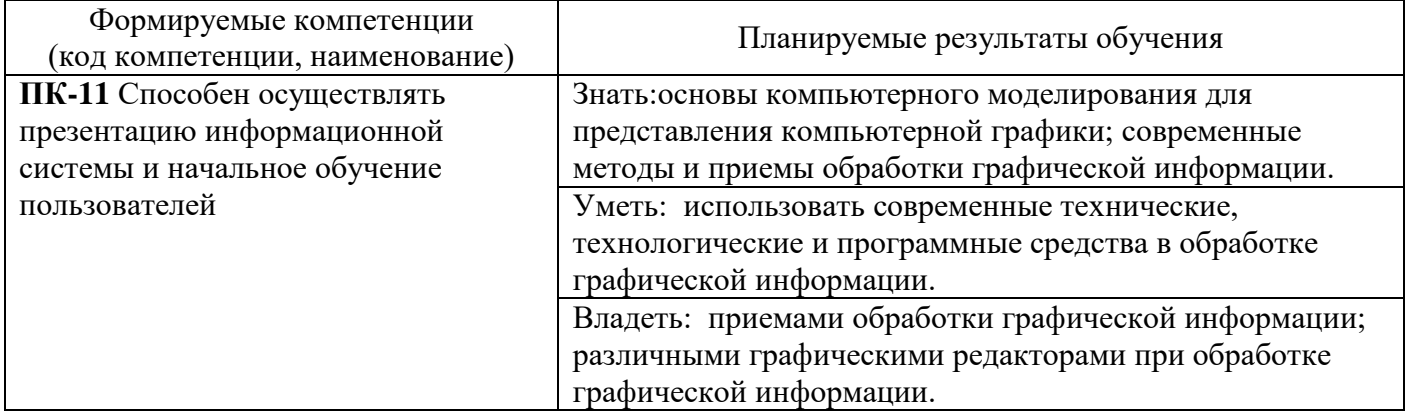

## <span id="page-2-3"></span>4. ОБЪЕМ ДИСЦИПЛИНЫ И ВИДЫ УЧЕБНОЙ РАБОТЫ

Общий объем дисциплины составляет 3 зачетных единицы, 108академическихчасов.

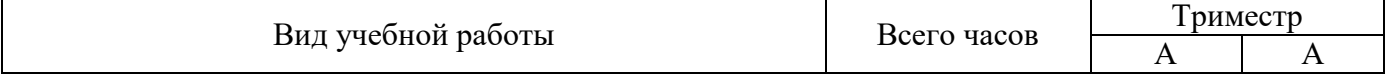

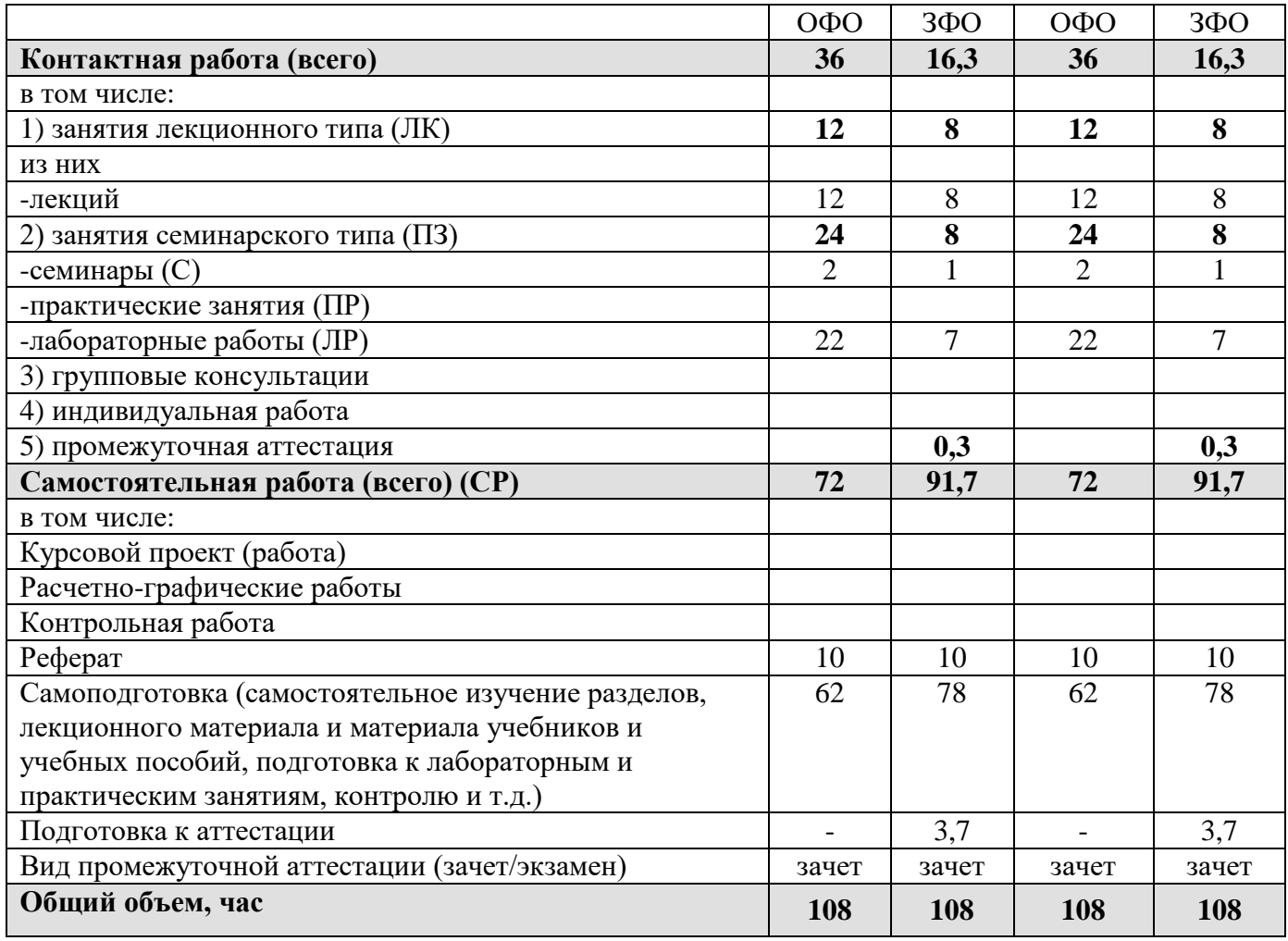

# <span id="page-3-1"></span><span id="page-3-0"></span>**5.СОДЕРЖАНИЕ И СТРУКТУРА ДИСЦИПЛИНЫ**

## **5.1. Содержание дисциплины**

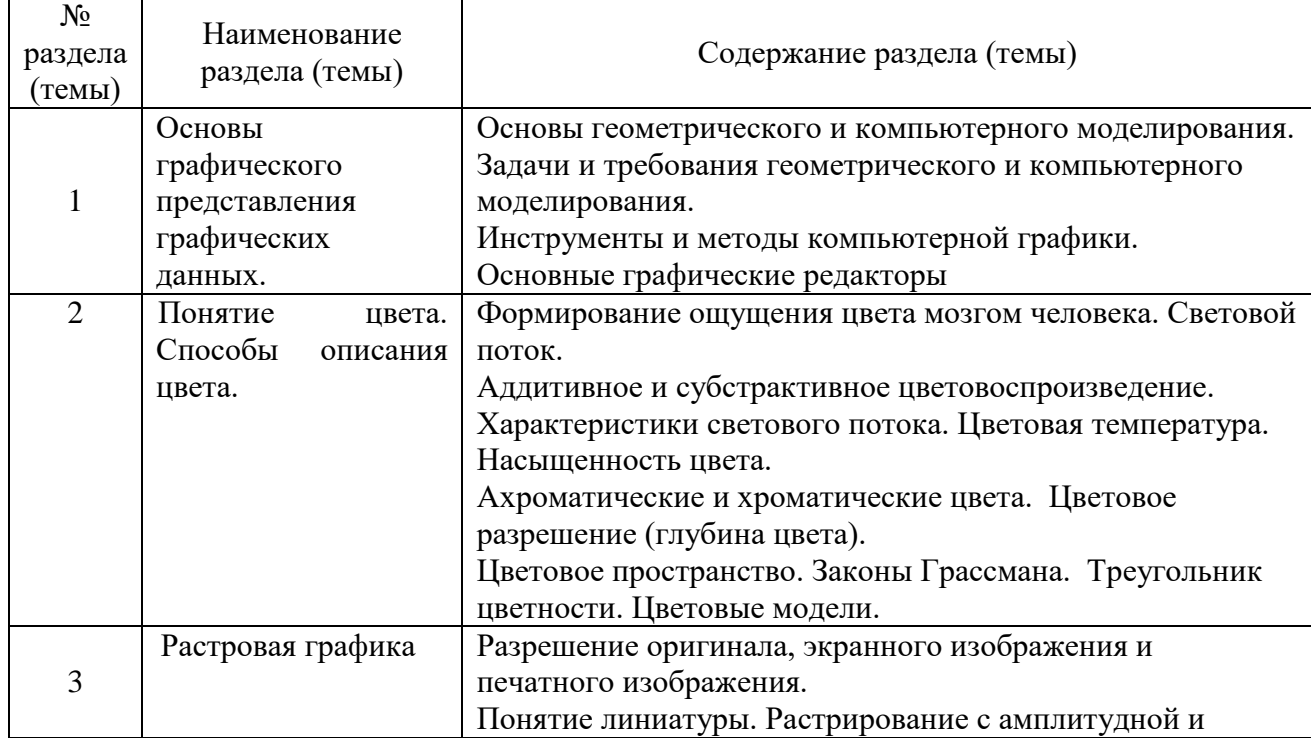

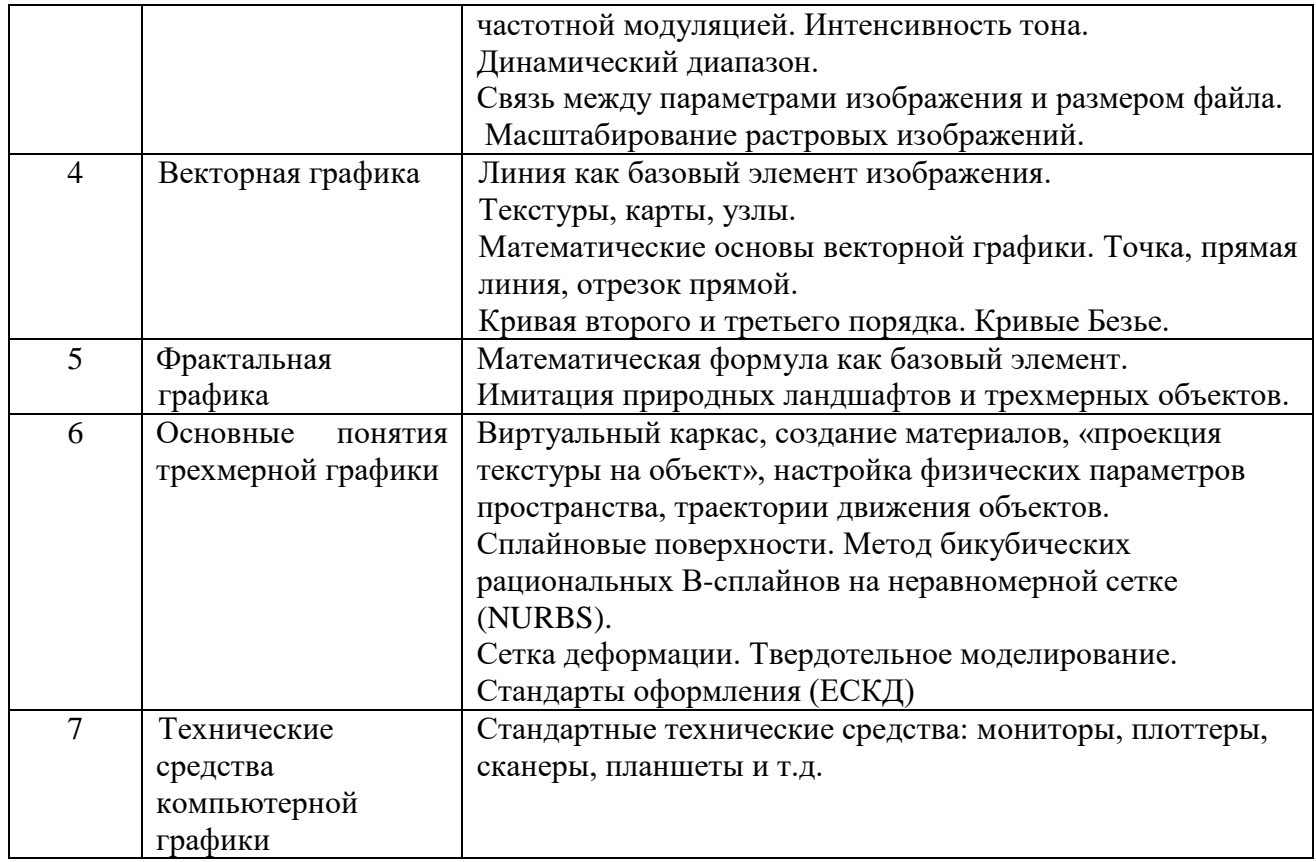

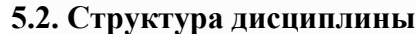

<span id="page-4-0"></span>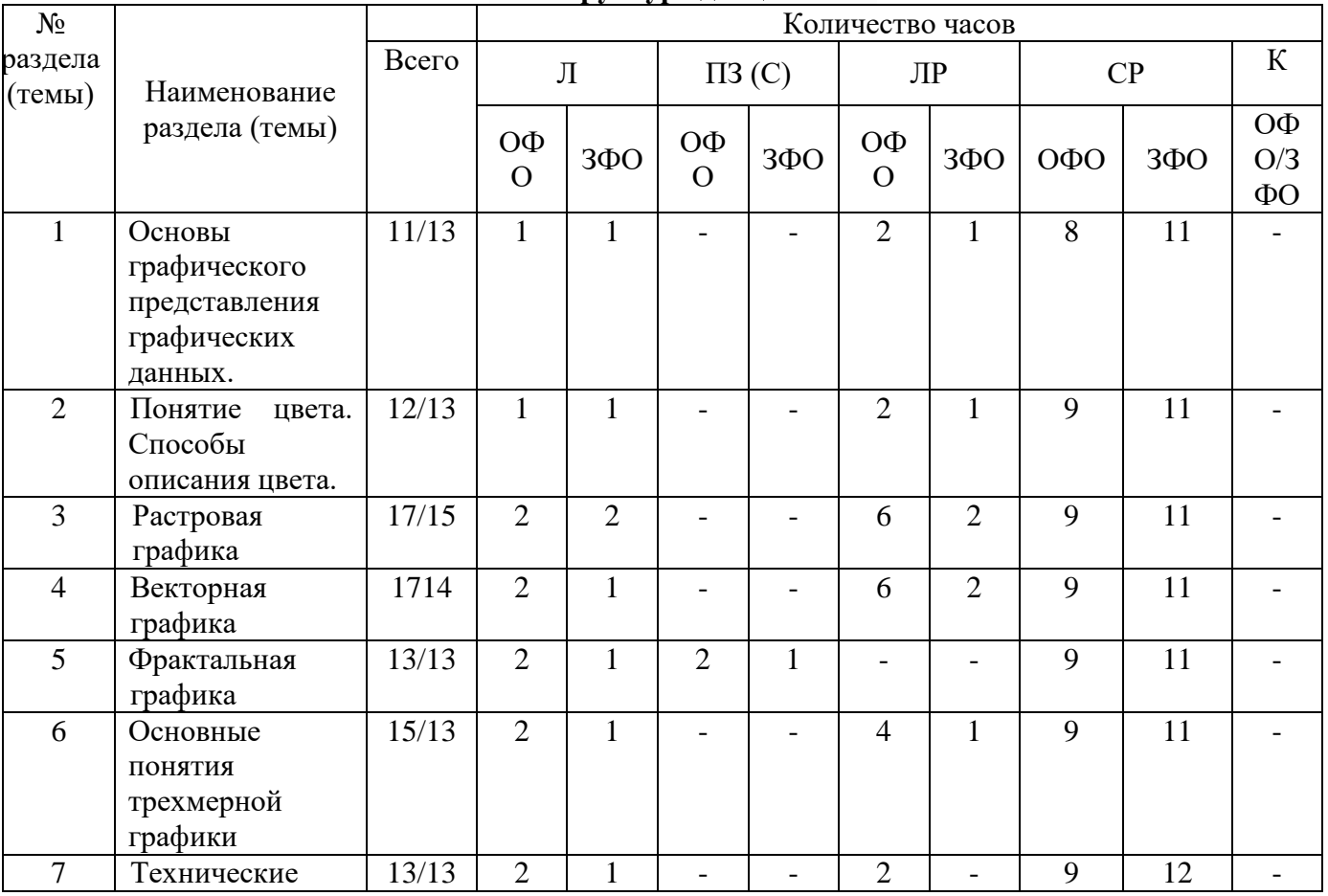

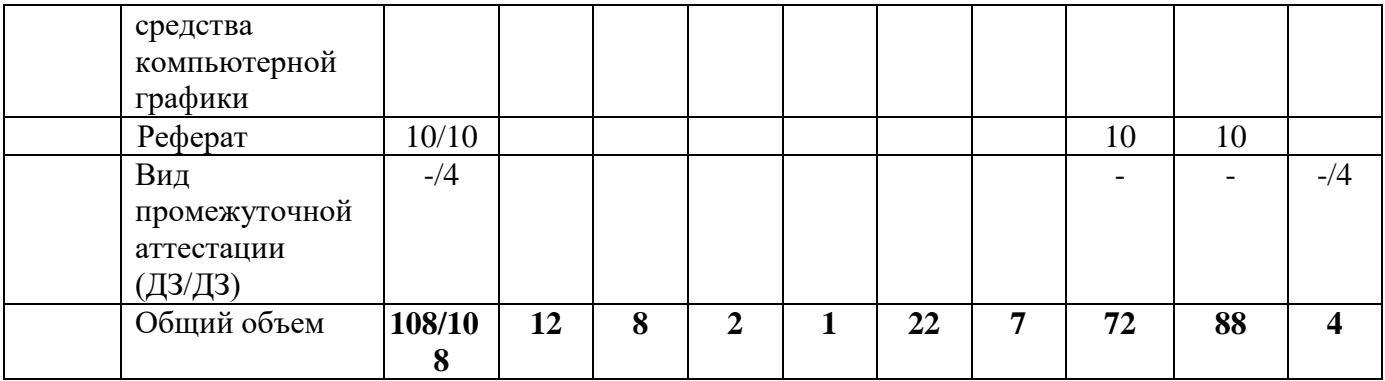

#### **5.3. Занятия семинарского типа**

<span id="page-5-0"></span>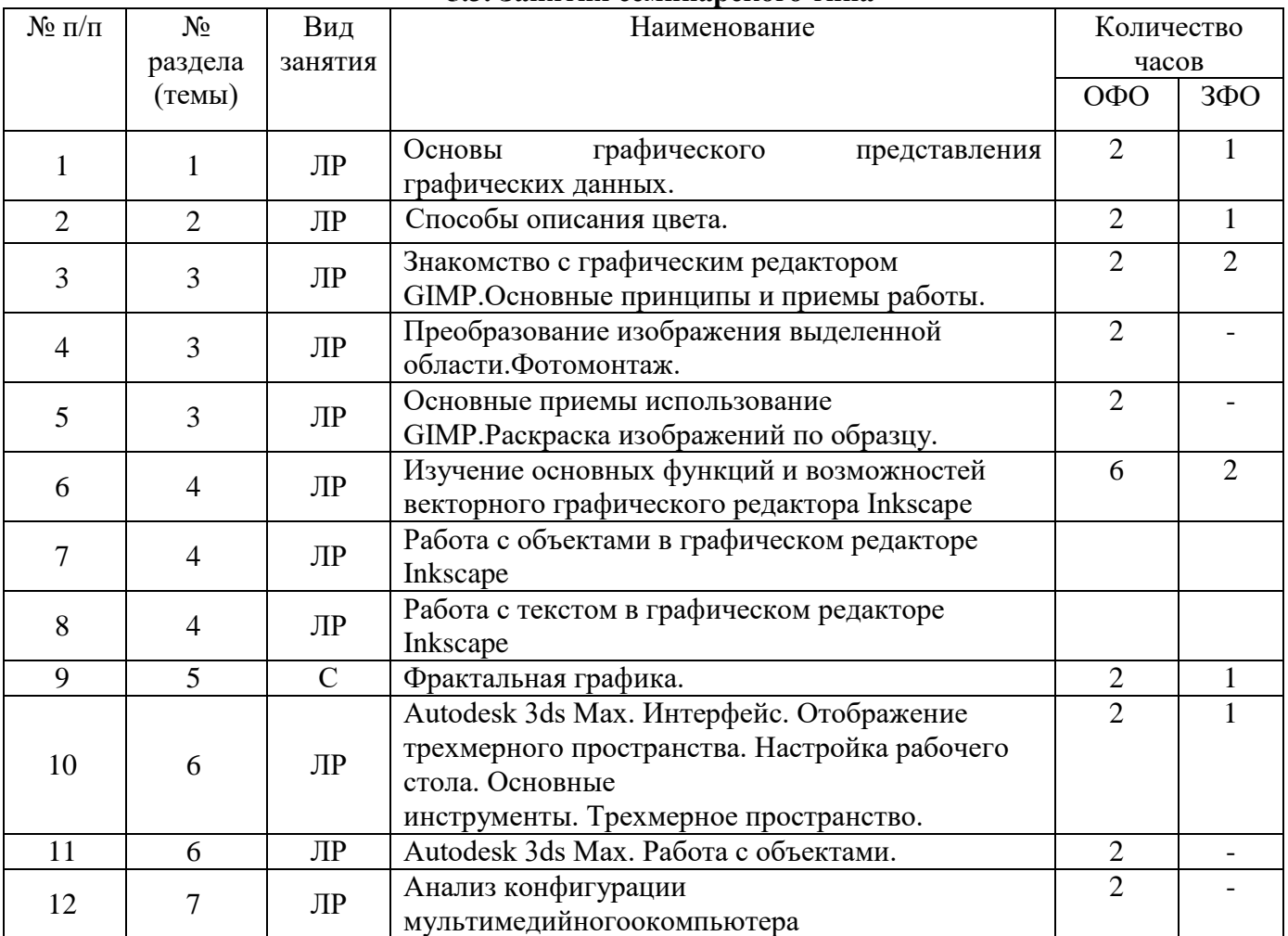

## <span id="page-5-1"></span>**5.4. Курсовой проект (курсовая работа, расчетно-графическая работа, реферат, контрольная работа)**

## **Примерный перечень тем рефератов**

- 1. Автоматизация работы в графических редакторах
- 2. Аддитивные и субтрактивные цветовые модели
- 3. Алгоритмы компьютерной графики
- 4. Алгоритмы растровой графики
- 5. Аппаратные и программные средств современных графических пакетов
- 6. Векторная графика
- 7. Векторный графический редактор (по выбору)
- 8. Виды компьютерной графики
- 9. Воспроизведение цвета
- 10. Входное разрешение компьютерного изображения
- 11. Выходное разрешение компьютерного изображения
- 12. Графическая система ПК
- 13. Графические системы для профессиональных издателей
- 14. Имитация реального мира в трехмерной графике
- 15. История машинной графики
- 16. Каналы и управление каналами в растровых графических редакторах
- 17. Компьютерная анимация
- 18. Контроль цвета в компьютерной графике
- 19. Кривые Безье
- 20. Математические основы компьютерной графики
- 21. Материалы и материаловедение в компьютерной графике
- 22. Методы сжатия графической информации
- 23. Методы цветовой коррекции изображений
- 24. Основы растрирования и вывода на печать графической информации
- 25. Особенности фрактальной графики и графические редакторы для работы с ней
- 26. Перцепционные цветовые модели

<span id="page-6-0"></span>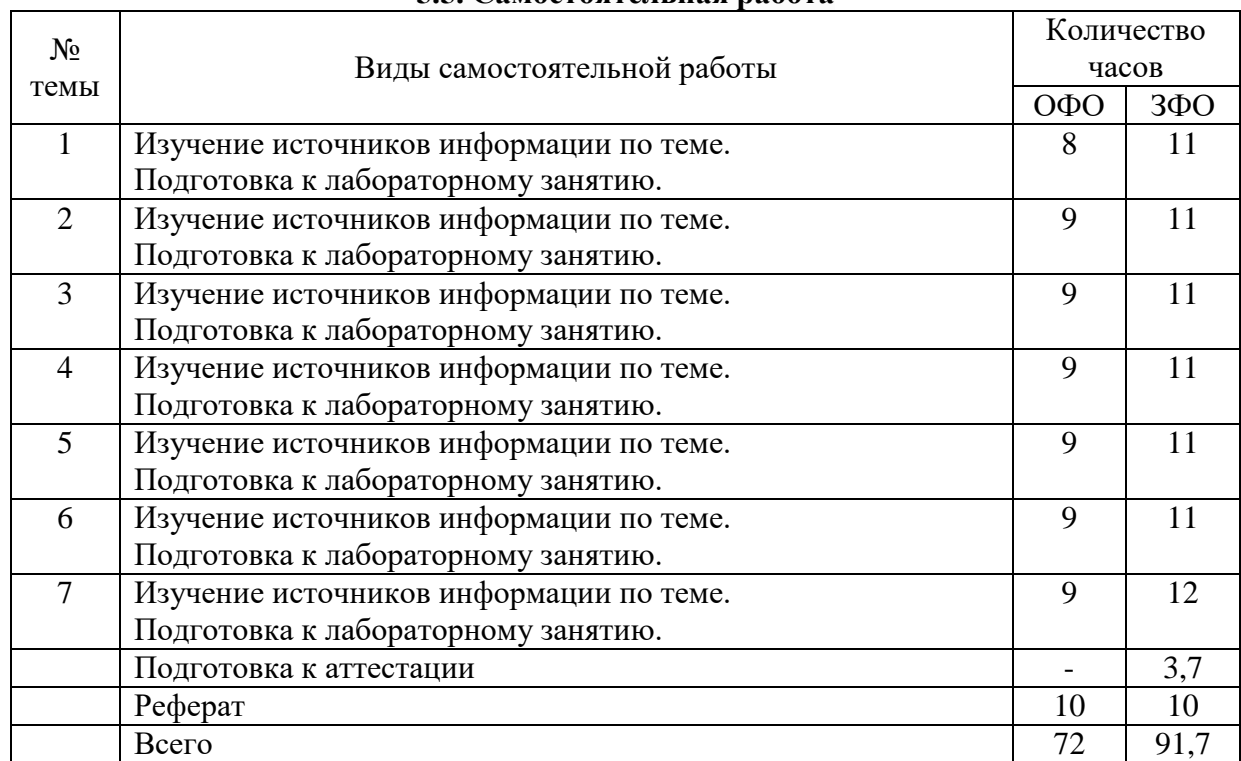

#### **5.5. Самостоятельная работа**

## <span id="page-6-1"></span>**6.ОБРАЗОВАТЕЛЬНЫЕ ТЕХНОЛОГИИ**

*Информационные технологии, используемые при осуществлении образовательного процесса по дисциплине:*

 сбор, хранение, систематизация, обработка и представление учебной и научной информации;

 обработка различного рода информации с применением современных информационных технологий;

 самостоятельный поиск дополнительного учебного и научного материала, с использованием поисковых систем и сайтов сети Интернет, электронных энциклопедий и баз данных;

 использование электронной почты для рассылки и асинхронного общения, чата преподавателей и обучающихся, переписки и обсуждения возникших учебных проблем для синхронного взаимодействия

дистанционные образовательные технологии (при необходимости).

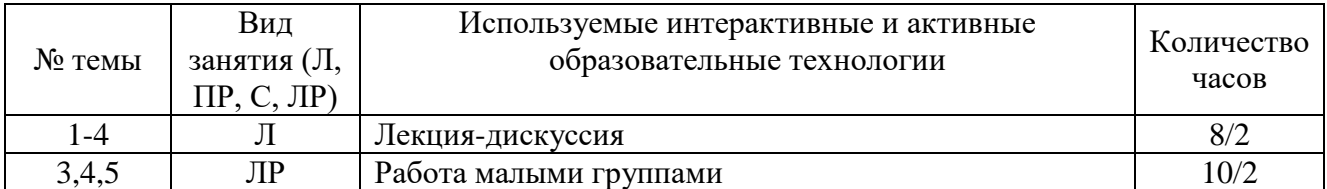

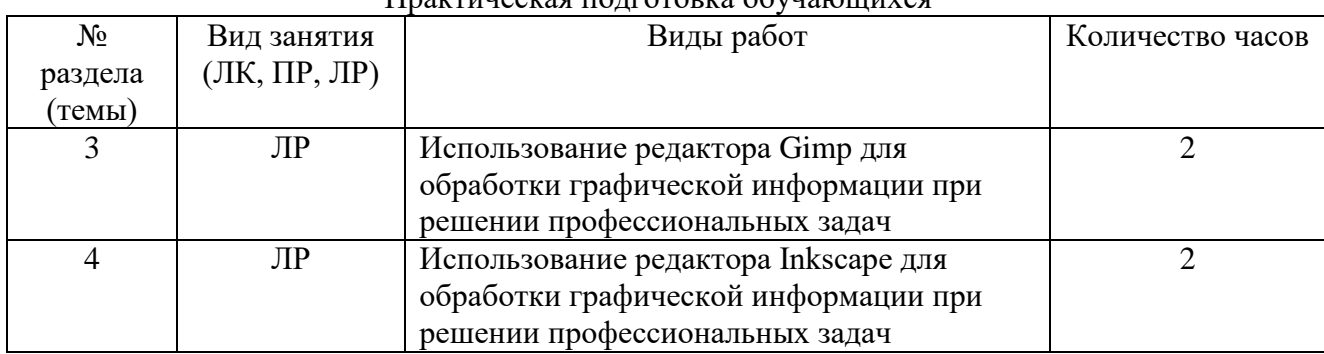

#### Практическая подготовка обучающихся

#### <span id="page-7-0"></span>**7. ФОНД ОЦЕНОЧНЫХ СРЕДСТВ (ОЦЕНОЧНЫЕ МАТЕРИАЛЫ) ДЛЯ ТЕКУЩЕГО КОНТРОЛЯ УСПЕВАЕМОСТИ, ПРОМЕЖУТОЧНОЙ АТТЕСТАЦИИ**

Фонд оценочных средств по дисциплине приводится в приложении и входит в рабочую программу дисциплины.

### <span id="page-7-1"></span>**8.УЧЕБНО-МЕТОДИЧЕСКОЕ И ИНФОРМАЦИОННОЕ ОБЕСПЕЧЕНИЕ ДИСЦИПЛИНЫ**

#### <span id="page-7-2"></span>**8.1. Основная литература**

1. Боресков, А. В. Основы компьютерной графики : учебник и практикум для вузов / А. В. Боресков, Е. В. Шикин. — Москва : Издательство Юрайт, 2020. — 219 с. — (Высшее образование). — ISBN 978-5-534-13196-3. — Текст : электронный // ЭБС Юрайт [сайт]. — URL:<https://urait.ru/bcode/449497>

2. Таранцев, И. Г. Компьютерная графика : учебное пособие / И. Г. Таранцев. — Новосибирск : Новосибирский государственный университет, 2017. — 70 c. — ISBN 2227- 8397. — Текст : электронный // Электронно-библиотечная система IPR BOOKS : [сайт]. — URL:<http://www.iprbookshop.ru/93458.html>

#### <span id="page-7-3"></span>**8.2. Дополнительная литература**

1. Графический дизайн. Современные концепции : учебное пособие для вузов / Е. Э. Павловская [и др.] ; ответственный редактор Е. Э. Павловская. — 2-е изд., перераб. и доп. — Москва : Издательство Юрайт, 2020. — 119 с. — (Высшее образование). — ISBN 978-5-534-11169-9. — Текст : электронный // ЭБС Юрайт [сайт]. — URL: <https://urait.ru/bcode/454541>

2. Вечтомов, Е. М. Компьютерная геометрия: геометрические основы компьютерной графики : учебное пособие для вузов / Е. М. Вечтомов, Е. Н. Лубягина. — 2-е изд. — Москва : Издательство Юрайт, 2020. — 157 с. — (Высшее образование). — ISBN 978-5-534- 09268-4. — Текст : электронный // ЭБС Юрайт [сайт]. — URL: https://urait.ru/bcode/427523

#### <span id="page-8-0"></span>**8.3.Программноеобеспечение**

1. Microsoft Windows

- 2. Microsoft Office.
- 3. GIMP.
- 4. Inkscape.
- 5. Blender.
- 6. 3DS Max
- 7. ChaosPro

#### <span id="page-8-1"></span>**8.4. Профессиональныебазыданных**

1. База данных IT специалиста» [Электронный ресурс] – Режим доступа: [http://info](http://info-comp.ru/)[comp.ru/](http://info-comp.ru/)

2. База данных бизнес-идей [Электронный ресурс] – Режим доступа: http://coolbusinessideas.info/

#### **8.5. Информационные справочные системы**

<span id="page-8-2"></span>1. Информационно-справочная система для программистов [Электронный ресурс] – Режим доступа :http://life-prog.ru

2. Справочно-правовая система «КонсультантПлюс» [Электронный ресурс] – Режим доступа<http://www.consultant.ru/>

#### **8.6. Интернет-ресурсы**

<span id="page-8-3"></span>1. Электронная библиотечная система «IPRbooks» [Электронный ресурс] – Режим доступа [:http://www.iprbookshop.ru/](http://www.iprbookshop.ru/)

2. Бесплатная электронная библиотека онлайн «Единое окно доступа к образовательным ресурсам» [Электронный ресурс] – Режим доступа: [http://www.window.edu.ru](http://www.window.edu.ru/)

3. Национальный открытый университет Интуит – интернет университет информационных технологий [Электронный ресурс] – Режим доступа: http://www.intuit.ru/

5. Электронная библиотека «Все учебники» [Электронный ресурс] – Режим доступа <http://www.vse-ychebniki.ru/>

6. Русская виртуальная библиотека [Электронный ресурс] – Режим доступа: <http://www.rvb.ru/>

7. Электронная библиотечная система «ЮРАЙТ» [Электронный ресурс] – Режим доступа [:https://biblio-online.ru/](https://biblio-online.ru/)

#### **8.7. Методические указания по освоению дисциплины**

*Методические указания при работе над конспектом во время проведения лекции* 

<span id="page-8-4"></span>В ходе лекционных занятий необходимо вести конспектирование учебного материала. Общие и утвердившиеся в практике правила и приемы конспектирования лекций:

Конспектирование лекций ведется в специально отведенной для этого тетради, каждый лист которой должен иметь поля, на которых делаются пометки из рекомендованной литературы, дополняющие материал прослушанной лекции, а также подчеркивающие особую важность тех или иных теоретических положений.

Необходимо записывать тему и план лекций, рекомендуемую литературу к теме. Записи разделов лекции должны иметь заголовки, подзаголовки, красные строки. Для выделения разделов, выводов, определений, основных идей можно использовать цветные карандаши и фломастеры.

Названные в лекции ссылки на первоисточники надо пометить на полях, чтобы при самостоятельной работе найти и вписать их.

В конспекте дословно записываются определения понятий, категорий и законов. Остальное должно быть записано своими словами.

Каждому обучающемуся необходимо выработать и использовать допустимые сокращения наиболее распространенных терминов и понятий.

В конспект следует заносить всё, что преподаватель пишет на доске, а также рекомендуемые схемы, таблицы, диаграммы и т.д.

*Методические указания по подготовке к лабораторным занятиям*

Целью практических занятий является углубление и закрепление теоретических знаний, полученных обучающимися на лекциях и в процессе самостоятельного изучения учебного материала, а, следовательно, формирование у них определенных умений и навыков.

В ходе подготовки к практическим и лабораторным работам необходимо прочитать конспект лекции, изучить основную литературу, ознакомиться с дополнительной литературой, выполнить выданные преподавателем задания. При этом учесть рекомендации преподавателя и требования программы. Дорабатывать свой конспект лекции, делая в нем соответствующие записи из литературы. Желательно при подготовке к практическим и лабораторным работам по дисциплине одновременно использовать несколько источников, раскрывающих заданные вопросы.

*Методические указания по организации самостоятельной работы*

Самостоятельная работа приводит обучающегося к получению нового знания, упорядочению и углублению имеющихся знаний, формированию у него профессиональных навыков и умений.

Самостоятельная работа выполняет ряд функций:

- развивающую;
- информационно-обучающую;
- ориентирующую и стимулирующую;
- воспитывающую;
- исследовательскую.

Виды самостоятельной работы, выполняемые в рамках курса:

- 1. Проработка и повторение лекционного материала
- 2. Подготовка к практическим занятиям
- 3. Подготовка к лабораторным занятиям
- 4. Реферат
- 5. Подготовка к аттестации

Обучающимся рекомендуется с самого начала освоения курса работать с литературой и предлагаемыми заданиями в форме подготовки к очередному аудиторному занятию. При этом актуализируются имеющиеся знания, а также создается база для усвоения нового материала, возникают вопросы, ответы на которые обучающийся получает в аудитории.

Можно отметить, что некоторые задания для самостоятельной работы по курсу имеют определенную специфику. При освоении курса обучающийся может пользоваться библиотекой вуза, которая в полной мере обеспечена соответствующей литературой. Значительную помощь в подготовке к очередному занятию может оказать имеющийся в

учебно-методическом комплексе краткий конспект лекций. Он же может использоваться и для закрепления полученного в аудитории материала.

*Методические указания по написанию реферата*

Написание реферата является

- одной из форм обучения студентов, направленной на организацию и повышение уровня самостоятельной работы студентов;

- одной из форм научной работы студентов, целью которой является расширение научного кругозора студентов, ознакомление с методологией научного поиска.

Реферат, как форма обучения студентов, - это краткий обзор максимального количества доступных публикаций по заданной теме, с элементами сопоставительного анализа данных материалов и с последующими выводами.

При проведении обзора должна проводиться и исследовательская работа, но объем ее ограничен, так как анализируются уже сделанные предыдущими исследователями выводы и в связи с небольшим объемом данной формы работы.

Темы рефератов определяются кафедрой и содержатся в программе курса. Преподаватель рекомендует литературу, которая может быть использована для написания реферата.

Целью написания рефератов является:

 привитие студентам навыков библиографического поиска необходимой литературы (на бумажных носителях, в электронном виде);

 привитие студентам навыков компактного изложения мнения авторов и своего суждения по выбранному вопросу в письменной форме, научно грамотным языком и в хорошем стиле;

 приобретение навыка грамотного оформления ссылок на используемые источники, правильного цитирования авторского текста;

 выявление и развитие у студента интереса к определенной научной и практической проблематике с тем, чтобы исследование ее в дальнейшем продолжалось в подготовке и написании курсовых и дипломной работы и дальнейших научных трудах.

Основные задачи студента при написании реферата:

- с максимальной полнотой использовать литературу по выбранной теме (как рекомендуемую, так и самостоятельно подобранную) для правильного понимания авторской позиции;

- верно (без искажения смысла) передать авторскую позицию в своей работе;

- уяснить для себя и изложить причины своего согласия (несогласия) с тем или иным автором по данной проблеме.

Требования к содержанию:

- материал, использованный в реферате, должен относится строго к выбранной теме;

- необходимо изложить основные аспекты проблемы не только грамотно, но и в соответствии с той или иной логикой (хронологической, тематической, событийной и др.)

- при изложении следует сгруппировать идеи разных авторов по общности точек зрения или по научным школам;

- реферат должен заканчиваться подведением итогов проведенной исследовательской работы: содержать краткий анализ-обоснование преимуществ той точки зрения по рассматриваемому вопросу, с которой Вы солидарны.

Структура реферата.

1. Начинается реферат с *титульного листа*.

*Образец оформления титульного листа для реферата находится на сайте sksi.ru*

2. За титульным листом следует *Содержание*. Содержание - это план реферата, в котором каждому разделу должен соответствовать номер страницы, на которой он находится.

3. *Текст* реферата. Он делится на три части: *введение, основная часть и заключение*.

а) *Введение* - раздел реферата, посвященный постановке проблемы, которая будет рассматриваться и обоснованию выбора темы.

б) *Основная часть -* это звено работы, в котором последовательно раскрывается выбранная тема. Основная часть может быть представлена как цельным текстом, так и разделена на главы. При необходимости текст реферата может дополняться иллюстрациями, таблицами, графиками, но ими не следует "перегружать" текст.

в) *Заключение* - данный раздел реферата должен быть представлен в виде выводов, которые готовятся на основе подготовленного текста. Выводы должны быть краткими и четкими. Также в заключении можно обозначить проблемы, которые "высветились" в ходе работы над рефератом, но не были раскрыты в работе.

4. *Список источникови литературы*. В данном списке называются как те источники, на которые ссылается студент при подготовке реферата, так и все иные, изученные им в связи с его подготовкой. В работе должно быть использовано не менее 5 разных источников. Работа, выполненная с использованием материала, содержащегося в одном научном источнике, является явным плагиатом и не принимается. Оформление Списка источников и литературы должно соответствовать требованиям библиографических стандартов (например,Воробьева Ф.И. Информатика. MS Excel 2010 [Электронный ресурс]: учебное пособие/ Воробьева Ф.И., Воробьев Е.С.— Электрон.текстовыеданные.— Казань: Казанский национальный исследовательский технологический университет, 2014.— 100 c.— Режим доступа: http://www.iprbookshop.ru/62175.html.— ЭБС «IPRbooks» ).

Объем работы должен быть, как правило, не менее 12 и не более 20 страниц. Работа должна выполняться через одинарный интервал 12 шрифтом, размеры оставляемых полей: левое - 25 мм, правое - 15 мм, нижнее - 20 мм, верхнее - 20 мм. Страницы должны быть пронумерованы.

Расстояние между названием части реферата или главы и последующим текстом должно быть равно трем интервалам. Фразы, начинающиеся с "красной" строки, печатаются с абзацным отступом от начала строки, равным 1 см.

При цитировании необходимо соблюдать следующие правила:

 текст цитаты заключается в кавычки и приводится без изменений, без произвольного сокращения цитируемого фрагмента (пропуск слов, предложений или абзацев допускается, если не влечет искажения всего фрагмента, и обозначается многоточием, которое ставится на месте пропуска) и без искажения смысла;

 каждая цитата должна сопровождаться ссылкой на источник, библиографическое описание которого должно приводиться в соответствии с требованиями библиографических стандартов (например, ).

Оценивая реферат, преподаватель обращает внимание на:

- соответствие содержания выбранной теме;

- отсутствие в тексте отступлений от темы;

- соблюдение структуры работы, четка ли она и обоснованна;

- умение работать с научной литературой - вычленять проблему из контекста;

- умение логически мыслить;

- культуру письменной речи;

- умение оформлять научный текст (правильное применение и оформление ссылок, составление библиографии);

- умение правильно понять позицию авторов, работы которых использовались при написании реферата;

- способность верно, без искажения передать используемый авторский материал;

- соблюдение объема работы;

- аккуратность и правильность оформления, а также технического выполнения работы.

Реферат должен быть сдан для проверки в установленный срок.

*Методические указания по работе с литературой* 

Всю литературу можно разделить на учебники и учебные пособия, оригинальные научные монографические источники, научные публикации в периодической печати. Из них можно выделить литературу основную (рекомендуемую), дополнительную и литературу для углубленного изучения дисциплины.

Изучение дисциплины следует начинать с учебника, поскольку учебник – это книга, в которой изложены основы научных знаний по определенному предмету в соответствии с целями и задачами обучения, установленными программой.

При работе с литературой следует учитывать, что имеются различные виды чтения, и каждый из них используется на определенных этапах освоения материала.

Предварительное чтение направлено на выявление в тексте незнакомых терминов и поиск их значения в справочной литературе. В частности, при чтении указанной литературы необходимо подробнейшим образом анализировать понятия.

Сквозное чтение предполагает прочтение материала от начала до конца. Сквозное чтение литературы из приведенного списка дает возможность обучающемуся сформировать свод основных понятий из изучаемой области и свободно владеть ими.

Выборочное – наоборот, имеет целью поиск и отбор материала. В рамках данного курса выборочное чтение, как способ освоения содержания курса, должно использоваться при подготовке к лабораторным практикумам по соответствующим разделам.

Аналитическое чтение – это критический разбор текста с последующим его конспектированием. Освоение указанных понятий будет наиболее эффективным в том случае, если при чтении текстов обучающийся будет задавать к этим текстам вопросы. Часть из этих вопросов сформулирована в приведенном в ФОС перечне вопросов для собеседования. Перечень этих вопросов ограничен, поэтому важно не только содержание вопросов, но сам принцип освоения литературы с помощью вопросов к текстам.

Целью изучающего чтения является глубокое и всестороннее понимание учебной информации.

Есть несколько приемов изучающего чтения:

1. Чтение по алгоритму предполагает разбиение информации на блоки: название; автор; источник; основная идея текста; фактический материал; анализ текста путем сопоставления имеющихся точек зрения по рассматриваемым вопросам; новизна.

2. Прием постановки вопросов к тексту имеет следующий алгоритм:

медленно прочитать текст, стараясь понять смысл изложенного;

выделить ключевые слова в тексте;

постараться понять основные идеи, подтекст и общий замысел автора.

3. Прием тезирования заключается в формулировании тезисов в виде положений, утверждений, выводов.

К этому можно добавить и иные приемы: прием реферирования, прием комментирования.

Важной составляющей любого солидного научного издания является список литературы, на которую ссылается автор. При возникновении интереса к какой-то обсуждаемой в тексте проблеме всегда есть возможность обратиться к списку относящейся к ней литературы. В этом случае вся проблема как бы разбивается на составляющие части,

каждая из которых может изучаться отдельно от других. При этом важно не терять из вида общий контекст и не погружаться чрезмерно в детали, потому что таким образом можно не увидеть главного.

#### <span id="page-13-0"></span>**9. МАТЕРИАЛЬНО-ТЕХНИЧЕСКОЕ ОБЕСПЕЧЕНИЕ ДИСЦИПЛИНЫ**

Для реализации дисциплины необходимо следующее материально-техническое обеспечение:

- для проведения занятий лекционного типа - аудитория, оборудованная мультимедийными средствами обучения: проектором, ПК, экраном, доской;

- для проведения лабораторных занятий - компьютерный класс с предустановленным программным обеспечением, указанным в п.8.3.

для проведения промежуточной аттестации - компьютерный класс с предустановленным программным обеспечением, указанным в п.8.3.

- практическая подготовка - компьютерный класс с предустановленным программным обеспечением, указанным в п.8.3.

- для самостоятельной работы: помещение для самостоятельной работы с возможностью подключения к информационно-коммуникационной сети «Интернет» и обеспечением доступа в электронную информационно-образовательную среду.

#### <span id="page-13-1"></span>**10. ОСОБЕННОСТИ ОСВОЕНИЯ ДИСЦИПЛИНЫ ЛИЦАМИ С ОГРАНИЧЕННЫМИ ВОЗМОЖНОСТЯМИ ЗДОРОВЬЯ**

Обучающимся с ограниченными возможностями здоровья предоставляются специальные учебники, учебные пособия и дидактические материалы, специальные технические средства обучения коллективного и индивидуального пользования, услуги ассистента (тьютора), оказывающего обучающимся необходимую техническую помощь, а также услуги сурдопереводчиков и тифлосурдопереводчиков.

Освоение дисциплины обучающимися с ограниченными возможностями здоровья и инвалидами может быть организовано совместно с другими обучающимися, а также в отдельных группах.

Освоение дисциплины обучающимися с ограниченными возможностями здоровья и инвалидами осуществляется с учетом особенностей психофизического развития, индивидуальных возможностей и состояния здоровья.

В целях доступности получения среднего профессионального образования по образовательной программе лицами с ограниченными возможностями здоровья при освоении дисциплины обеспечивается:

1) для лиц с ограниченными возможностями здоровья по зрению:

– присутствие тьютора, оказывающий студенту необходимую техническую помощь с учетом индивидуальных особенностей (помогает занять рабочее место, передвигаться, прочитать и оформить задание, в том числе, записывая под диктовку),

– письменные задания, а также инструкции о порядке их выполнения оформляются увеличенным шрифтом,

– специальные учебники, учебные пособия и дидактические материалы (имеющие крупный шрифт или аудиофайлы),

– индивидуальное равномерное освещение не менее 300 люкс,

– при необходимости студенту для выполнения задания предоставляется увеличивающее устройство;

2) для лиц с ограниченными возможностями здоровья по слуху:

– присутствие ассистента, оказывающий студенту необходимую техническую помощь с учетом индивидуальных особенностей (помогает занять рабочее место, передвигаться, прочитать и оформить задание, в том числе, записывая под диктовку),

– обеспечивается наличие звукоусиливающей аппаратуры коллективного пользования, при необходимости обучающемуся предоставляется звукоусиливающая аппаратура индивидуального пользования;

– обеспечивается надлежащими звуковыми средствами воспроизведения информации;

3) для лиц с ограниченными возможностями здоровья, имеющих нарушения опорнодвигательного аппарата:

– письменные задания выполняются на компьютере со специализированным программным обеспечением или надиктовываются тьютору;

– по желанию студента задания могут выполняться в устной форме.

## <span id="page-15-0"></span>**ФОНД ОЦЕНОЧНЫХ СРЕДСТВ (ОЦЕНОЧНЫЕ МАТЕРИАЛЫ) ДЛЯ ПРОВЕДЕНИЯ ТЕКУЩЕГО КОНТРОЛЯ УСПЕВАЕМОСТИ И ПРОМЕЖУТОЧНОЙ АТТЕСТАЦИИ**

## **по дисциплине «Компьютерная графика»**

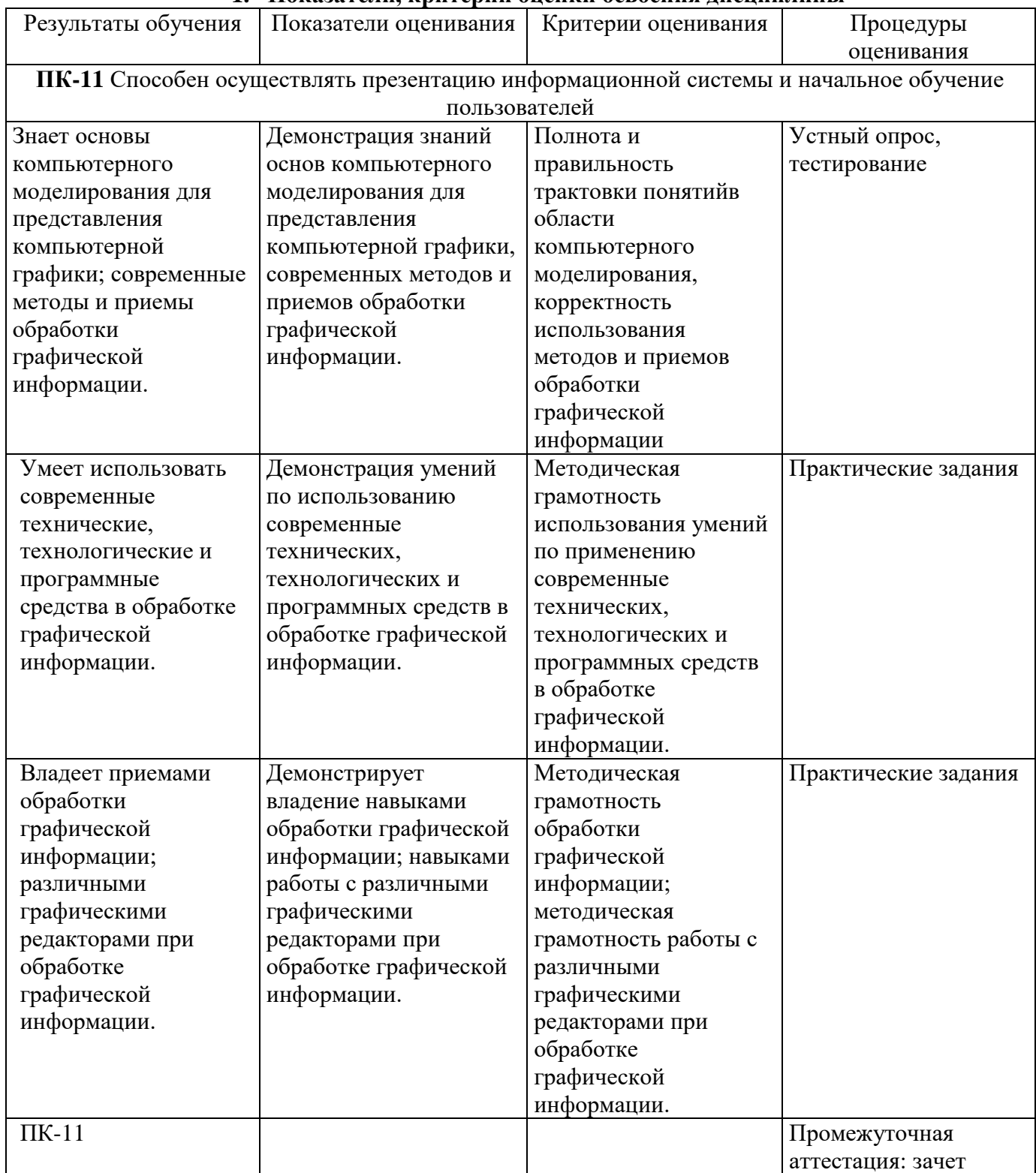

### **1. Показатели, критерии оценки освоения дисциплины**

#### 2. Методические материалы, определяющие процедуры оценивания

#### 2.1. Методические материалы, определяющие процедуры оценивания в рамках текущего контроля успеваемости

Устные опросы проводятся во время лекций, практических занятий и возможны при проведении промежуточной аттестации в качестве дополнительного испытания при недостаточности результатов тестирования. Основные вопросы для устного опроса доводятся до сведения студентов на предыдущем занятии.

Количество вопросов определяется преподавателем.

Время проведения опроса от 10 минут до 1 академического часа.

Устные опросы строятся так, чтобы вовлечь в тему обсуждения максимальное количество обучающихся в группе, проводить параллели с уже пройденным учебным материалом данной дисциплины и смежными курсами, находить удачные примеры из современной действительности, что увеличивает эффективность усвоения материала на ассоциациях.

#### Критерии и шкала оценки устного опроса

Развернутый ответ студента должен представлять собой связное, логически последовательное сообщение на заданную тему, показывать его умение применять определения, правила в конкретных случаях.

«отлично» ставится, если:

1) студент полно излагает материал, дает правильное определение основных понятий:

2) обнаруживает понимание материала, может обосновать свои суждения, применить знания на практике, привести необходимые примеры не только из учебника, но и самостоятельно составленные;

3) излагает материал последовательно и правильно с точки зрения норм литературного языка.

«хорошо» - студент дает ответ, удовлетворяющий тем же требованиям, что и для «отлично», но допускает 1-2 ошибки, которые сам же исправляет, и 1-2 недочета в последовательности и языковом оформлении излагаемого.

«удовлетворительно» - студент обнаруживает знание и понимание основных положений данной темы, но:

1) излагает материал неполно и допускает неточности в определении понятий или формулировке правил;

2) не умеет достаточно глубоко и доказательно обосновать свои суждения и привести свои примеры;

3) излагает материал непоследовательно и допускает ошибки в языковом оформлении излагаемого.

«**неудовлетворительно**» ставится, если студент обнаруживает незнание большей части соответствующего вопроса, допускает ошибки в формулировке определений и правил, искажающие их смысл, беспорядочно и неуверенно излагает материал. Оценка «2» отмечает такие недостатки в подготовке, которые являются серьезным препятствием к успешному овладению последующим материалом.

Тестирование - универсальный инструмент определения уровня обученности студентов на всех этапах образовательного процесса, в том числе для оценки уровня остаточных знаний.

Тестирование студентов проводится во время отводимое на практические занятия или во время указанное преподавателем. Индивидуальное тестовое задание выдаётся обучающемуся в бумажном формате или формируется посредством тестовой программы для ПЭВМ, если занятие проводится в специально оборудованном помещении.

Критерии и шкала оценки тестирования

**«отлично» -** студент выполняет правильно 86-100 % тестовых заданий. **«хорошо» -** студент выполняет правильно 71-85 % тестовых заданий. **«удовлетворительно» -** студент выполняет правильно 51-70% тестовых заданий. **«неудовлетворительно» -** студент выполняет правильно до 50% тестовых заданий

**Практические задания** выполняются студентами на практических занятиях. Студентам необходимо выполнить практические задания, указанные преподавателем. Результаты работы сохранить в файлах. После выполнения заданий необходимо преподавателю продемонстрировать результаты работы и быть готовым ответить на вопросы и продемонстрировать выполнение отдельных пунктов заданий. Защита выполненных практических заданий осуществляется на практическом занятии.

Критерии и шкала оценки практических заданий

**«отлично»** ставится, если: студент самостоятельно и правильно решил учебнопрофессиональную задачу, уверенно, логично, последовательно и аргументировано излагал свое решение, используя изученные понятия.

**«хорошо»** ставится, если: студент самостоятельно и в основном правильно решил учебно-профессиональную задачу, уверенно, логично, последовательно и аргументировано излагал свое решение, используя изученные понятия.

**«удовлетворительно»** ставится, если: студент в основном решил учебнопрофессиональную задачу, допустил несущественные ошибки, слабо аргументировал свое решение, используя в основном изученные понятия.

**«неудовлетворительно»** ставится, если: студент не решил учебнопрофессиональную задачу.

#### **2.2Методические материалы, определяющие процедуры оценивания в рамках промежуточной аттестации**

Промежуточная аттестация по дисциплине проводится в форме зачета.

**Зачет** служит формой проверки успешного выполнения студентами лабораторных или практических работ и усвоения знаний на занятиях лекционного и семинарского типа.

Результаты зачета определяются на основании результатов текущего контроля успеваемости студента в течение периода обучения.

Оценка «зачтено» выставляется, если студент в ходе текущих занятий освоил все темы по дисциплине со средним баллом не ниже 3,0.

Оценка «не зачтено» выставляется, если студент в ходе текущих занятий освоил темы по дисциплине со средним баллом ниже 3,0.

Оценка **«зачтено»** выставляется если:

 студент усвоил программный материал, по существу излагает его, опираясь на знания основной литературы;

не допускает существенных неточностей;

 увязывает усвоенные знания, понятия и положения с практической реализацией и решением ситуационной задачи;

- делает выводы и обобщения, аргументирует их;
- владеет понятийным аппаратом.

Оценка **«не зачтено»** выставляется если:

студент не усвоил значительной части программного материала;

 допускает существенные ошибки и неточности в практическом применении знаний, понятий, умений и навыков для решения ситуационной задачи;

- испытывает трудности в практическом применении знаний;
- не формулирует выводов и обобщений, не может аргументировать свои мысли и выводы;
	- не владеет понятийным аппаратом.

#### **3. Типовые контрольные задания**

#### **Типовые задания для текущего контроля успеваемости**

#### **3.1.Типовые вопросы для устного опроса при текущем контроле**

- 1. Векторные и растровые изображения.
- 2. Разрешение
- 3. Цветовые модели
- 4. Начальные установки графических процессоров
- 5. Палитра инструментов
- 6. Управление цветами переднего плана и фона
- 7. Режимы изображения
- 8. Цветовые модели
- 9. Создание многослойного документа
- 10. Просмотр и редактирование слоев
- 11. Каналы и маски
- 12. Размер изображения и его разрешение
- 13. Возможности цветокоррекции
- 14. Инструменты рассматриваемого графического редактора
- 15. Преобразование изображений
- 16. Цветоделение и печать изображений
- 17. Калибровка экранного изображения
- 18. Палитра «кисти», «инфо»
- 19. Сканирование изображения с заданным разрешением
- 20. Оптимизация динамического диапазона при сканировании
- 21. Импорт экспорт изображений.
- 22. Применение эффектов к выделенной области
- 23. Фильтры в Photoshop
- 24.Представление графических данных. Форматы данных.
- 25.Форматы TIFF, PSD, PCX, PhotoCD, WindowsBitmap, JPEG, GIF, PNG, WMF, EPS, PDF.

#### **3.2. Типовые тестовые задания для текущего контроля**

#### **1.Пиксель является-**

- а. Основой растровой графики +
- б. Основой векторной графики
- в. Основой фрактальной графики
- г .Основой трёхмерной графики

#### **2.При изменении размеров растрового изображения-**

а. качество остаётся неизменным

- б. качество ухудшается при увеличении и уменьшении +
- в. При уменьшении остаётся неизменным а при увеличении ухудшается
- г. При уменьшении ухудшается а при увеличении остаётся неизменным

### **3.Что можно отнести к устройствам ввода информации**

- а. мышь клавиатуру экраны
- б. клавиатуру принтер колонки
- в. сканер клавиатура мышь +
- г. Колонки сканер клавиатура

#### **4.Какие цвета входят в цветовую модель RGB**

- а. чёрный синий красный
- б. жёлтый розовый голубой
- в. красный зелёный голубой +
- г. розовый голубой белый

## **5. Что такое интерполяция-**

- а. разлохмачивание краёв при изменении размеров растрового изображения +
- б. программа для работу в с фрактальными редакторами
- в. инструмент в Photoshop
- г. Это слово не как не связано с компьютерной графикой

## **6. Наименьшим элементом изображения на графическом экране монитора является?**

- а. курсор
- б. символ
- в. линия
- г. пиксель +

#### **7.Выберете устройства являющееся устройством вывода**

- а. Принтер +
- б. сканер
- в. дисплей монитора +
- г. клавиатура
- д. мышь
- е. колонки +

#### **8. Наименьший элемент фрактальной графики**

- а. пиксель
- б. вектор
- в. точка
- г. фрактал +

#### **9. К какому виду графики относится данный рисунок**

- а. фрактальной
- б. растровой +
- в. векторной
- г. ко всем выше перечисленным

#### **10.Какие программы предназначены для работы с векторной графикой**

- а. Компас3Д +
- б.Photoshop
- в.CorelDraw +
- г.Blender

д. Picasa

e.Gimp

## 11. При изменении размеров векторной графики его качество

а. При уменьшении ухудшается а при увеличении остаётся неизменным

б При уменьшении остаётся неизменным а при увеличении ухудшается.

в. качество ухудшается при увеличении и уменьшении

г. качество остаётся неизменным +

## 12. Чем больше разрешение, тем .... изображение

а. качественнее +

- б. светлее
- в. темнее

г. не меняется

## 13. Пиксилизация эффект ступенек это один из недостатков

- а. растровой графики +
- б. векторной графики
- в. фрактальной графики
- г. масленой графики

## 14. Графика которая представляется в виде графических примитивов

а. растровая

- б. векторная
- в. трёхмерная

г. фрактальная  $+$ 

## 15. Недостатки трёх мерной графики

а. малый размер сохранённого файла

б. не возможность посмотреть объект на экране только при распечатывании

в. необходимость значительных ресурсов на ПК для работы с данной графикой в программах +

## 16. К достоинствам Ламповых мониторов относится

- а. низкая частота обновления экрана
- б. хорошая цветопередача +
- в. высокая себестоимость

#### 17.К недостаткам ЖК мониторов можно отнести

- а. громоздкость
- б. излучение
- в. узкий угол обзора
- г. широкий угол обзора

## 18. Какое расширение имеют файлы графического редактора Paint?

- a. exe
- б. doc
- $B. bmp +$

r. com

## 19. Сетка из горизонтальных и вертикальных столбцов, которую на экране образуют пиксели, называется

- а. видеопамять;
- б. видеоадаптер;
- $B.$  pactp;  $+$
- г. дисплейный процессор;

#### 20. Графический редактор Paint находится в группе программ

а. утилиты

- б. стандартные +
- в. MicrosoftOffice

## **21.К какому типу компьютерной графики относится программа Paint**

- а. векторная
- б. фрактальная
- в. растровая +
- г. трёхмерная

## **22. Способ хранения информации в файле, а также форму хранения определяет**

- а. пиксель
- б. формат +
- в. графика
- г. гифка

### **23. С помощью растрового редактора можно:**

- а. Создать коллаж +
- б. улучшить яркость +
- в. раскрашивать чёрно белые фотографии +
- г. печатать текст
- д. выполнять расчёт

#### **24. Для ввода изображения в компьютер используются**

- а. принтер
- б. сканер +
- в. диктофон
- г. цифровой микрофон

## **25. Графический редактор это**

а. устройство для создания и редактирования рисунков

устройство для печати рисунков на бумаге

в. программа для создания и редактирования текстовых документов

г. программа для создания и редактирования рисунков +

## **26. Графическим объектом НЕ является**

а. чертёж

- б. текст письма +
- в. рисунок
- г. схема

## **27.Растровым графическим редактором НЕ является**

а. GIMP

б.Paint

в.Coreldraw +

г.Photoshop

## **28. В процессе сжатия растровых графических изображений по алгоритму JPEG его информационный объем обычно уменьшается в …**

- а. 10-15 раз +
- б. 100раз
- в. ни разу
- г.2-3 раза

#### **29.В модели СМУК используется**

- а. красный, голубой, желтый, синий
- б. голубой, пурпурный, желтый, черный +
- в. голубой, пурпурный, желтый, белый
- г. красный, зеленый, синий, черный

### 30. В цветовой модели RGB установлены следующие параметры: 0, 255, 0. Какой цвет будет соответствовать этим параметрам?

а. красный +

б. чёрный

в. голубой

г. зелёный

#### 3.3. Типовые практические задания

#### Лабораторная работа № 10. Autodesk 3ds Max. Интерфейс. Отображение трехмерного пространства. Настройка рабочего стола. Основные инструменты. Трехмерное пространство.

Цель работы: Изучение основных инструментов редактора. Изучение трехмерного пространства. Получение навыков работы в графическом редакторе.

Программа обладает огромным количеством параметров, которые можно настроить на свой вкус и которые дают безграничный простор для реализации любых идей пользователя, занявшегося трехмерной графикой и анимацией. Хотя поначалу такая широта возможностей немного пугает. У новичка буквально разбегаются глаза при виде бесчисленных кнопок, переключателей, счетчиков и т.д. Что ж, разобраться с некоторыми тонкостями работы с 3dsMax и есть задача нашей работы. А навороченным интерфейсом сейчас обладают многие программы. Вспомните, например, ваше первое знакомство с MSWord.

Изучение 3dsMax давайте построим по следующему плану: будет немного теории и практика, призванная закрепить и расширить полученный теоретический материал. В доступной форме я постараюсь изложить основные аспекты работы с программой. Уверен, к концу нашего небольшого курса, вы, хоть и не станете сразу профессионалом 3D графики, но сможете создавать отнюдь не примитивные работы.

При установке проблем возникнуть не должно, правда, если при первом запуске вы намудрили с выбором драйвера дисплея и программа подвешивается, в следующий раз запустите ее из командной строки с параметром - h и установите драйвер заново. По умолчанию это HEIDI - с ним должно все работать. Если DirectX у вас версии 8.0 и старше, а это наверняка так, можете установить переключатель на Direct 3D.

#### Отображение трехмерного пространства.

В отличие от программ 2D графики, в 3dsMax дело мы имеем с трехмерными объектами, которые обладают такими характеристиками, как ширина, длина и высота. Таким образом, совершенно очевидно, что для достоверного отображения таких объектов необходимо использовать три различных вида на него. 3dsMax по умолчанию использует вид сверху (Top), слева (Left) и спереди (Front). Также имеется еще одна проекция перспектива (Perspective), которая используется скорее для контроля за сценами, так как работать в ней довольно сложно (см. рис.1). В любом случае, отображения в окнах проекции можно свободно переключать, а так же увеличивать в четыре раза и уменьшать до исходного размера, о чем будет сказано ниже.

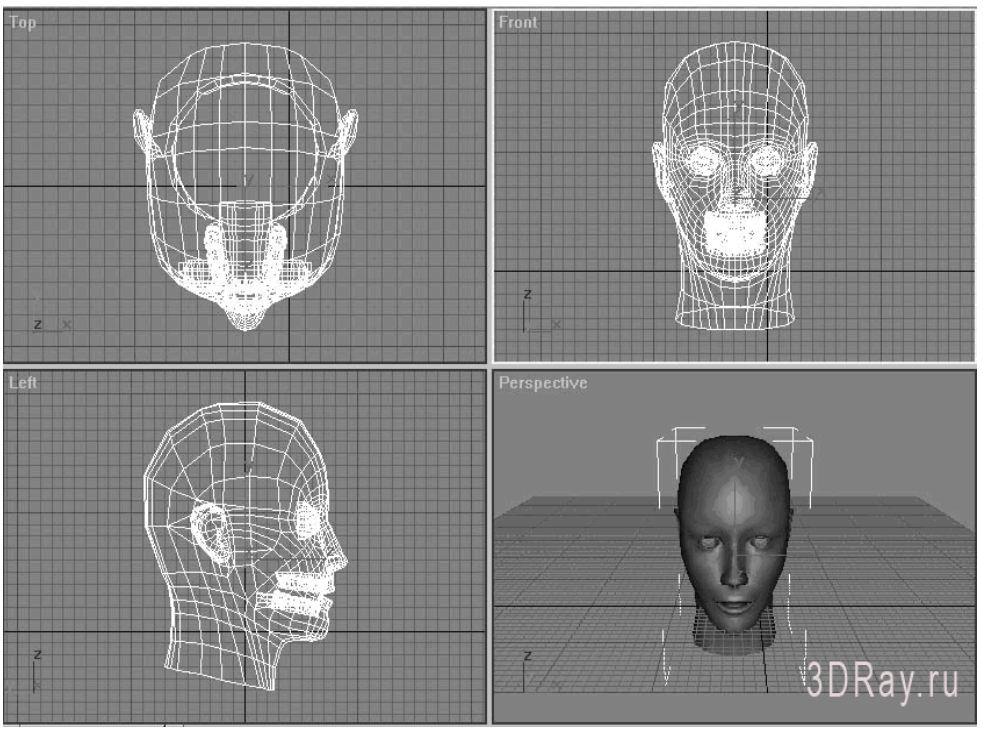

Рисунок 1 – Окна проекции 3dsMax

Двинемся дальше. Еще со школьного курса черчения, вам, скорее всего, известно, что для отображения трехмерного пространства используются три координатных оси, расположенные перпендикулярно друг другу (см. рис. 2). Для виртуального трехмерного пространства можно считать, что ось Z соответствует понятию высоты, ось X ширины, а ось Ү глубины сцены. Поэтому неудивительно, что в разных окнах проекции расположение этих осей выглядит по-разному. Каждый объект в 3dsMax имеет собственную (локальную) систему координат. При перемещении или повороте объекта она перемещается вместе с ним относительно основной координатной системы. Численные параметры перемещения объекта по различным осям можно увидеть в нижней части окна программы.

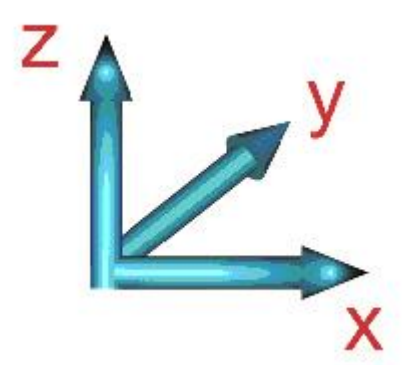

Рисунок 2 – Оси координат

Так же необходимо упомянуть о координатной сетке. Как вы уже заметили, в каждом окне проекции имеется сетка, необходимая для точного построения объекта. Ее единицы можно изменять произвольно, что будет рассмотрено в следующих публикациях. Чтобы убрать ее отображение, просто нажмите - G.

#### Объекты 3dsMax

Термин объекты (objects) в Мах относится ко всем элементам сцены. Практически к любым из них могут применяться преобразования и модификаторы. Имеется семь

категорий объектов: Geometry (Геометрия), Shapes (Формы), Lights(Источники света), Cameras (Камеры), Helpers (Вспомогательные объекты), SpaceWarps (Объемные деформации) и Systems (Системы). Они получили название параметрических, то есть имеющих определенный набор параметров, таких как координаты положения объекта, его размеры по длине, высоте и широте, число сегментов или сторон и т.п.

Есть также четыре отдельных типа объектов, которые не относятся к данным категориям и называются редактируемыми: EditableSpline (Редактируемый сплайн), EditablePatch (Редактируемый кусок), EditablePoly (Редактируемая полисетка) иEditableMesh (Редактируемая сетка).

В ходе наших занятий, мы ознакомимся с некоторыми типами объектов, рассмотренных выше. А для начала остановимся на наборе стандартных примитивов (куб, шар, геосфера, цилиндр и т.д.) входящих в категорию Geometry. Несмотря на свое название, они являются основой для создания гораздо более сложных объектов.

Если посмотреть на рисунок 3, то можно заметить, что прямоугольник (Box), состоит из большого количества квадратиков. На самом деле он образован множеством маленьких треугольников, имеющих вершины и грани. Итак, давайте ознакомимся со следующими понятиями: Vertex – вершина, в которой соединяются линии ( напр. ребра), Edge – ребро – линия соединяющая соседние вершины, Face- грань, это и есть площадь элементарной единицы сетки.

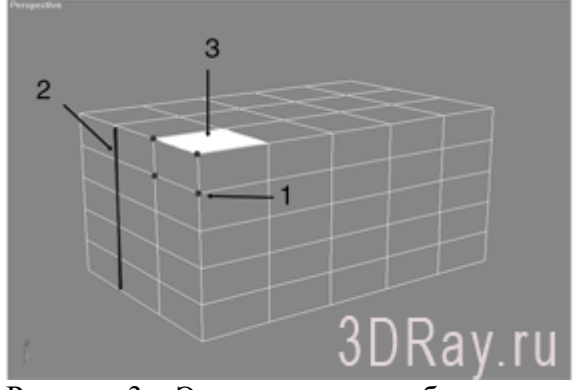

Рисунок 3 – Элементы сетки объекта 1 вершины; 2 ребра; 3 грани

Работать с перечисленными элементами сеточной оболочки объектов мы будем несколько позже, а пока давайте поработаем над практическим созданием некоторых объектов.

Для начала потренируемся создавать стандартные и улучшенные примитивы. Казалось бы, не стоит уделять такому простому делу слишком много внимания, однако и тут существуют определенные тонкости.

Итак, загрузите программу, если она еще не запущена и взгляните в правую часть экрана. Там находится панель инструментов.

При запуске программы видна именно она. На панели расположены кнопки, позволяющие создавать соответствующие объекты. Вы можете нажать на любую из них, например [Sphere], что в переводе и означает сфера или шар, а затем, переместив курсор в одно из окон проекции, нажать левую кнопку мыши, и удерживая ее, нарисовать объект.

Давайте рассмотрим более подробно создание некоторых улучшенных примитивов. Все сказанное для них, будет во многом справедливо и для примитивов стандартных. В целях экономии места, я не буду все время упоминать, что использовать надо левую кнопку мыши. При необходимости задействовать правую кнопку, я сообщу заранее.

Построим каркасный параллелепипед.

1. Щелкните на кнопке Geometry (Геометрия) (рис. 4) и выберете в списке разновидностей объектов — ExtendedPrimitives (Улучшенные примитивы). В свитке ObjectType (Тип объекта) появятся кнопки с надписями, соответствующими типам стандартных примитивов.

2. Щелкните на кнопке ChamferBox (Параллелепипед с фаской).В нижней части командной панели появятся три свитка: CreationMethod (Метод создания), KeyboardEntry (Клавиатурный ввод) и Parameters (Параметры).

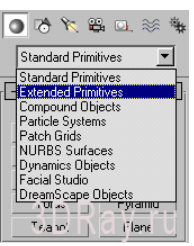

Рисунок 4 – Панель инструментов с выделенной кнопкой Geometry

3. Щелкните в окне проекции Perspective (Перспектива) и, не отпуская кнопку, перетащите курсор по диагонали, растягивая основание.

Следите за изменением величин параметров Length (Длина) и Width (Ширина) в свитке Parameters (Параметры).

4. Отпустите кнопку мыши для фиксации длины и ширины основания.

5. Переместите курсор при отпущенной кнопке мыши вверх или вниз, чтобы задать высоту параллелепипеда.

Следите за значением параметра Height (Высота) в свитке параметров.

6. Щелкните для фиксации высоты. После щелчка мыши, фиксирующего высоту, передвиньте курсор еще на некоторое расстояние вверх и щелкните левой кнопкой мыши еще раз. Расстояние, которое вы отмерили сейчас, будет равно ширине фаски, срезаемой под углом в 45°.

Задать высоту фаски можно также с помощью параметра Fillet (Фаска).

7. Включите режим сглаживания поверхности фаски Smooth (Сглаживание).

В результате построенный параллелепипед должен иметь вид, показанный на рис. 5. Мы получили параллелепипед с числом сегментов равным 1 (следует по умолчанию). Для изменения количества сегментов надо выставить параметры LengtSegs (Сегментов по длине) и WidthSegs (Сегментов по ширине). Увеличение числа сегментов бывает необходимо для последующего редактирования сетчатой оболочки объекта. Число сегментов в пределах фаски можно задать с помощью переменной FilletSegs (Сегментов по фаске).

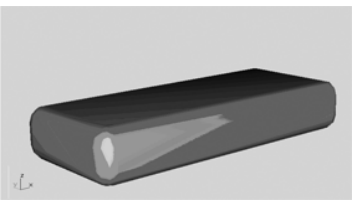

Рисунок 5 – Параллелепипед с фаской

Построим цилиндр с фаской

1. Нажмите на командной панели Create (Создать) кнопку Geometry (Геометрия), в списке выберите вариант ExtendedPrimitives (Улучшенные примитивы) и нажмите кнопку ChamferCyl (Цилиндр с фаской).

2. Установите переключатель свитка CreationMetod (Метод создания) в положение Edge (От края) для построения основания цилиндра от одного края к другому, растягивая его по диаметру.

В случае, если вы желаете построить основание от центра по величине радиуса, нужно установить переключатель Center (От центра).

3. Щелкните в той точке любого из окон проекции, где будет располагаться начальная точка основания цилиндра, и, не отпуская ее, перетяните курсор, растягивая основание. Отпустите кнопку мыши, зафиксировав тем самым радиус основания.

Величина параметра Radius (Радиус) в свитке Parameters (Параметры) отражает изменение радиуса основания.

4. Переместите курсор при отпущенной кнопке мыши вверх или вниз, задавая тем самым высоту цилиндра. Щелкните мышкой для фиксации высоты. После щелчка мыши, фиксирующего высоту, передвиньте курсор еще на некоторое расстояние вверх и щелкните еще раз. Расстояние, которое вы отмерили сейчас, будет равно ширине фаски, срезаемой под углом в 45°.

5. Задайте значения следующих параметров в свитке Parameters (Параметры):

Height (Высота) — высота цилиндра;

HeightSegments (Сегментов по высоте) — количество сегментов поверхности;

Сар Segments (Колец основания) — количество сегментов по радиусу;

Fillet (Фаска) — величина фаски;

FilletSegs (Сегментов по фаске) — число сегментов по фаске.

Теперь попробуйте самостоятельно построить другие объекты, относящиеся к группам StandardPrimitives и ExtendedPrimitives. Ведете, как все просто? При желании из этих примитивов, можно сделать вполне законченные модели, например такую настольную лампу, как на рисунке 6.

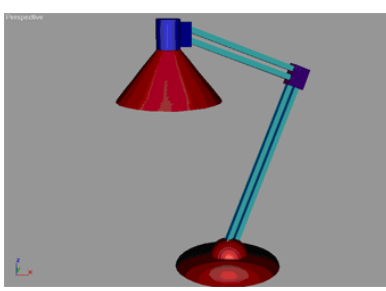

Рисунок 6 – Лампа построенная из стандартных примитивов

Для того чтобы перемещать и выделять объекты в трехмерном пространстве, используйте кнопки, показанные на рисунке 7.

$$
\overline{A^{\parallel} \quad \square} \quad \downarrow \quad \overline{\mathbb{R}} \quad \overline{\square} \quad \overline{\square} \quad \overline{\square} \quad \overline{\square} \quad \overline{\square} \quad \overline{\square}
$$

Рисунок 7 – Кнопки для манипуляции с объектами 1 - Меню выбора выделяемых типов объектов (например Shapes или Geometry); 2 - кнопкаSelectObject (выбор объекта); 3 – SelectbyName (выбрать по имени объекта); 4 – SelectionRegion(задает тип рамки для выбора объектов); 5 – Window \ Crossing (способ выделения объекта рамкой – определяет нужно ли обводить весь объект или достаточно только его части); 6 - SelectandMove (Выделить и переместить); 7 - SelectandRotate (Выделить и повернуть); 8 - SelectandUniformScale (Выделить и масштабировать)

Программа ЗdsMax обладает замечательной способностью, позволяющей создавать сцены любого размера и реалистичности, которые зависят лишь от вашего мастерства и производительности машины. Для новичка это сразу бывает не совсем обычно. Ну как, скажите на милость, можно вместить большую сцену в такое маленькое окошко проекции? Не сомневайтесь, можно. Чтобы облегчить работу имеются горячие клавиши, которые функционируют, если выделить одно из четырех окон проекции щелчком по оному левой кнопкой мыши: W – уменьшить/увеличить окно проекции, L - вид слева, R – вид справа, F – вид спереди,  $K$  – вид сзади,  $T$  – вид сверху,  $B$  – снизу,  $P$  – перспектива,  $C$  – вид из камеры, при условии, что она имеется в сцене. Если вы решили научиться работать с 3dsMax, то я советую запомнить эти клавиши, в дальнейшем они упростят работу над сценами.

Также в нижнем правом углу окна программы находится панель, содержащая кнопки, которые позволяют управлять видом на сцену. Все они показаны на рисунке 9. Некоторые кнопки этой группы после щечка фиксируются в нажатом положении и подсвечиваются желтым цветом. Если после этого перевести курсор в одно из окон проекции, он примет вид значка, изображенного на кнопке, указывая на готовность к соответствующей операции.

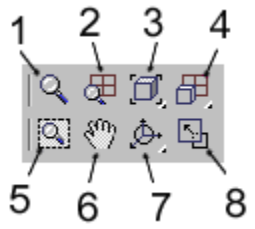

Рисунок 8 – Кнопки управления окнами параллельных проекций.

1 масштаб; 2 масштаб всех окон; 3 сцена целиком; 4 сцена целиком во всех окнах; 5 масштаб области; 6 прокрутка; 7 повернуть; 8 развернуть/восстановить.

Построим вентилятор и заставим его лопасти вращаться.

1. Щелкните левой кнопкой мыши на кнопке Geometry (Геометрия) (рис. 5) и выберете в списке разновидностей объектов — StandardPrimitives (Стандартные примитивы).

2. Щелкните на кнопке Box (Параллелепипед).

3. Перейдите в окно Тор (Вид сверху) и нарисуйте там параллелепипед с длиной скажем 3м, шириной 2м и высотой 0.2м (пока мы не будем задавать реальные размеры. Как это делать я расскажу в следующих статьях, а пока наш пропеллер будет огромный. Хотя какая разница? На объем файла это не влияет, а сравнивать объект все равно не с чем).

4. Щелкните на кнопке Cilynder (Цилиндр)

5.В окне Тор (Вид сверху) нарисуйте цилиндр с радиусом 0.3м и высотой 2.5м (следите за изменениями размеров в свитке Parametrs в правом углу окна программы)

6. Теперь выберете в списке разновидностей объектов — ExtendedPrimitives (Улучшенные примитивы). Нажмите кнопку ChamferBox (Параллелепипед с фаской).

7. Нарисуйте этот объект, как мы делали в предыдущем упражнении. Параметры должны быть где-то такими: длина 1,5м, ширина и высота - 1м. Размер фаски выберите по своему усмотрению.

8. Пользуясь кнопкой 5 (двигать объект) рисунка 7 и переключаясь между окнами проекций добейтесь чтобы ваше творение приобрело вид, примерно как на рисунке 9.

9. Чтобы случайно не сдвинуть разные части нашего вентилятора друг относительно друга их нужно сгруппировать. Для этого нажмите кнопку 1 (выделить объект) рисунка 7 потом переведите курсор мыши в любое окно проекции и , нажав левую кнопку мыши, выделите рамкой все объекты. Потом войдите в меню Group (Группа) главного меню и нажмите Group. В появившемся окошке можете задать имя группы, скажем "Основание" и нажмите Оk.

Не забывайте корректировать отображение в окнах проекции при помощи кнопок с рисунка 8.

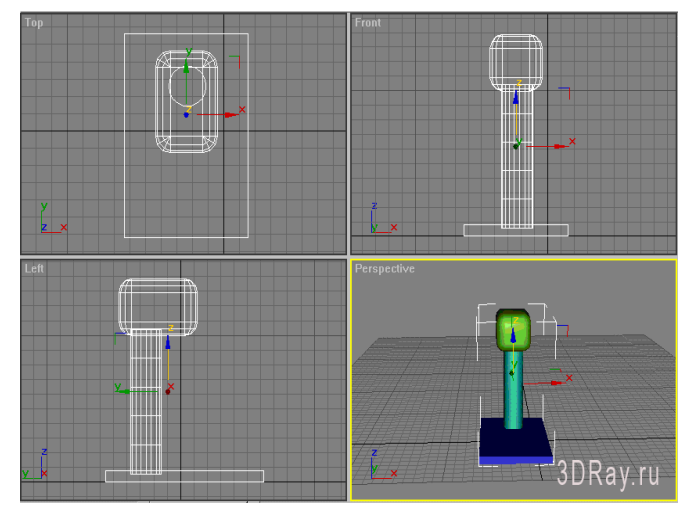

Рисунок 9 – Основание вентилятора

10. Теперь нарисуем сам винт с лопастями. Перейдите в списке разновидностей объектов к StandardPrimitives (Стандартные примитивы). Нажмите кнопку Sphere (Сфера). В окне Front (Вид спереди) создайте сферу с радиусом 0,7. Не снимая выделения с полученной сферы в правой части экрана в свитке Parametrs задайте значение Hemisphere равным 0.45, что приведет к срезанию части сферы. Это будет центральная часть винта.

11. Лопасти сделайте сами, пользуясь кнопкой Box и кнопками 6 (выделить и повернуть) и 5 (двигать объект) рисунка 7. Чтобы создать несколько копий одной лопасти выделите ее и, удерживая нажатой кнопку Shift, перетащите мышью. В открывшемся меню задайте количество копий и нажмите Ok. Сгруппируйте центральную часть винта и лопасти, назвав группу "Винт", и расположите ее как на рисунке 10.

12. Чтобы заставить лопасти винта вращаться, нажмите на большую кнопку AutoKey (Автоключ или Анимация) в нижней части экрана программы. Она приобретет красный цвет. Затем передвиньте ползунок анимации до упора, чтобы на нем было написано (100/100), это означает, что наша анимация будет состоять из 100 кадров. Теперь нажмите кнопку 6 (выделить и повернуть) рисунка 9 и в окне проекции Front (Вид спереди) поверните пару раз группу "Винт" по оси Z. Далее еще раз нажмите кнопку AutoKey (Анимация), чтобы она стала неактивной. Все, анимация готова. Просмотреть ее вы можете либо двигая ползунок, либо нажав кнопку Play, которую, надеюсь, вы уже обнаружили возле кнопки AutoKey.

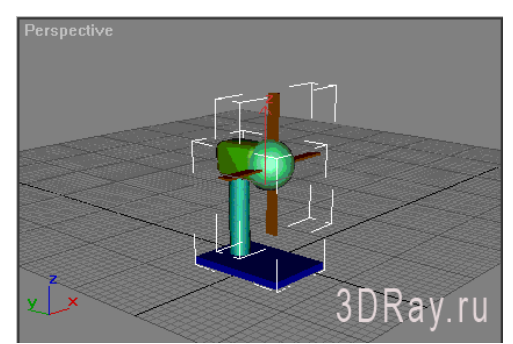

Рисунок 10 – Финальный вид сцены.

#### **Требования к оформлению отчета по лабораторной работе**

Отчет выполняется в текстовом редакторе.

 Записать необходимо весь ход выполнения работы по пунктам задания, вставляя скриншоты выполнения работы в графическом редакторе.

- Ответы на контрольные вопросы, выводы по работе.
- К отчету прикладывается готовый файл в исходном виде из программы.

#### **3.4. Типовые темы рефератов**

- 1. Автоматизация работы в графических редакторах
- 2. Аддитивные и субтрактивные цветовые модели
- 3. Алгоритмы компьютерной графики
- 4. Алгоритмы растровой графики
- 5. Аппаратные и программные средств современных графических пакетов
- 6. Векторная графика
- 7. Векторный графический редактор (по выбору)
- 8. Виды компьютерной графики
- 9. Воспроизведение цвета
- 10. Входное разрешение компьютерного изображения
- 11. Выходное разрешение компьютерного изображения
- 12. Графическая система ПК
- 13. Графические системы для профессиональных издателей
- 14. Имитация реального мира в трехмерной графике
- 15. История машинной графики
- 16. Каналы и управление каналами в растровых графических редакторах
- 17. Компьютерная анимация
- 18. Контроль цвета в компьютерной графике
- 19. Кривые Безье
- 20. Математические основы компьютерной графики
- 21. Материалы и материаловедение в компьютерной графике
- 22. Методы сжатия графической информации
- 23. Методы цветовой коррекции изображений
- 24. Основы растрирования и вывода на печать графической информации
- 25. Особенности фрактальной графики и графические редакторы для работы с ней
- 26. Перцепционные цветовые модели

#### **Типовые задания для промежуточной аттестации**

#### **3.4 Типовые контрольные вопросы для устного опроса на зачете**

- 1. Представление графических данных. Форматы данных.
- 2. Форматы TIFF, PSD, PCX, PhotoCD, WindowsBitmap, JPEG, GIF, PNG, WMF, EPS, PDF.
- 3. Векторные и растровые изображения.
- 4. Возможности цветокоррекции
- 5. Импорт экспорт изображений.
- 6. Инструменты рассматриваемого графического редактора
- 7. Калибровка экранного изображения
- 8. Каналы и маски
- 9. Начальные установки графических процессоров
- 10. Оптимизация динамического диапазона при сканировании
- 11. Палитра «кисти», «инфо»
- 12. Палитра инструментов
- 13. Преобразование изображений
- 14. Применение эффектов к выделенной области
- 15. Просмотр и редактирование слоев
- 16. Размер изображения и его разрешение
- 17. Разрешение
- 18. Режимы изображения
- 19. Сканирование изображения с заданным разрешением
- 20. Создание многослойного документа
- 21. Управление цветами переднего плана и фона
- 22. Фильтры в Photoshop
- 23. Цветовые модели
- 24. Цветовые модели
- 25. Цветоделение и печать изображений

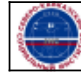